## 1 (2) **Lathund Solibri Role**

## **HUS**

ÖVRIGA AFFÄRSOMRÅDE BYGG

## **1 Ladda in en Role**

Vid File, Roles laddar du in Peab-rollen. Då får du med dig de rulesets, classifications och ITOer som är Peab-anpassade och som finns separat beskrivna i andra lathundar. Du trycker på Open och letar upp Peab-rollen i din filstruktur, den är sparat som ett XML-dokument.

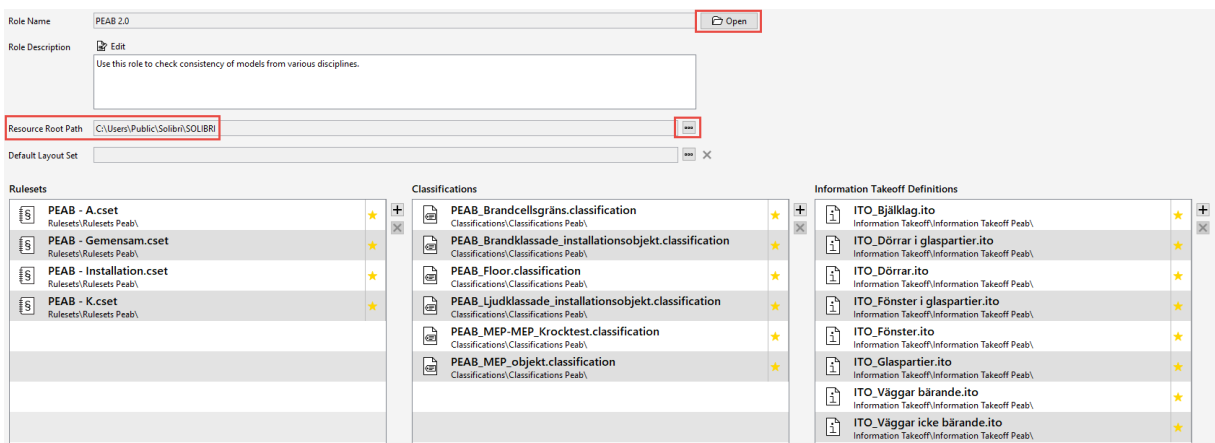

Resource Root Path ska vara till mappen för Solibri (C:\Users\Public\Solibri\SOLIBRI).

I bilden ovan är samtliga stjärnor gula = aktiva. För att göra en regel/klassifikation/ITO inaktiv klicka på den stjärnan så att den blir grå.

När du nu byter till fliken Checking så kommer de regler som är kopplade till Peab-rollen upp som förvalda. Det går i denna meny även att lägga till ytterligare regler (add rulesets).

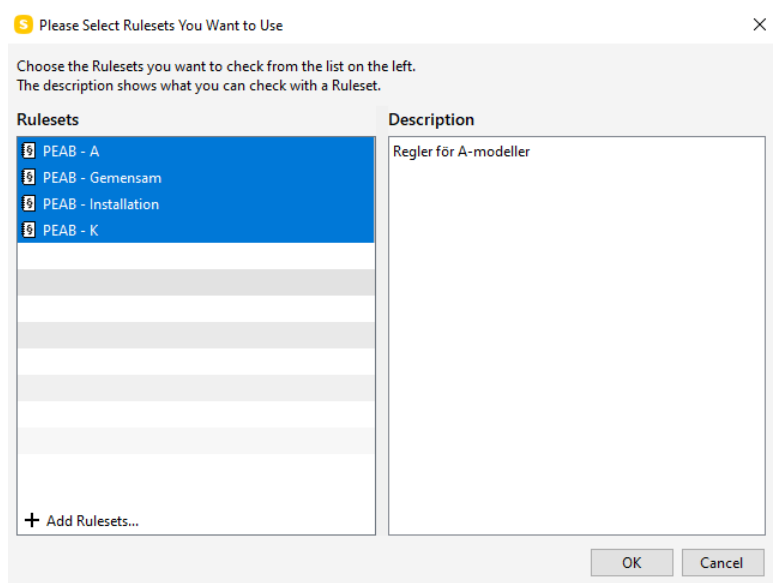

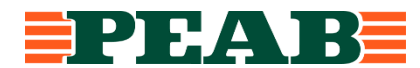

När du klickar på OK enligt bilden ovan så kommer de förvalda (och de som du eventuellt ytterligare har lagt till) reglerna in i rutan för checking.

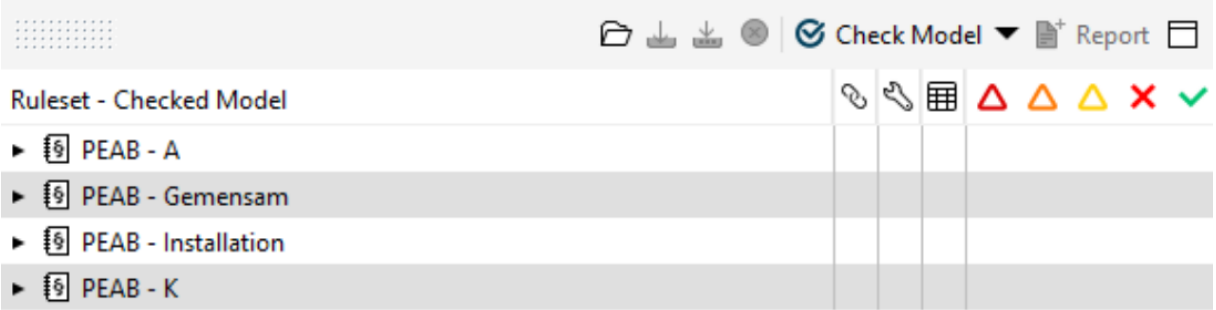

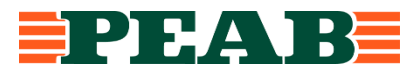